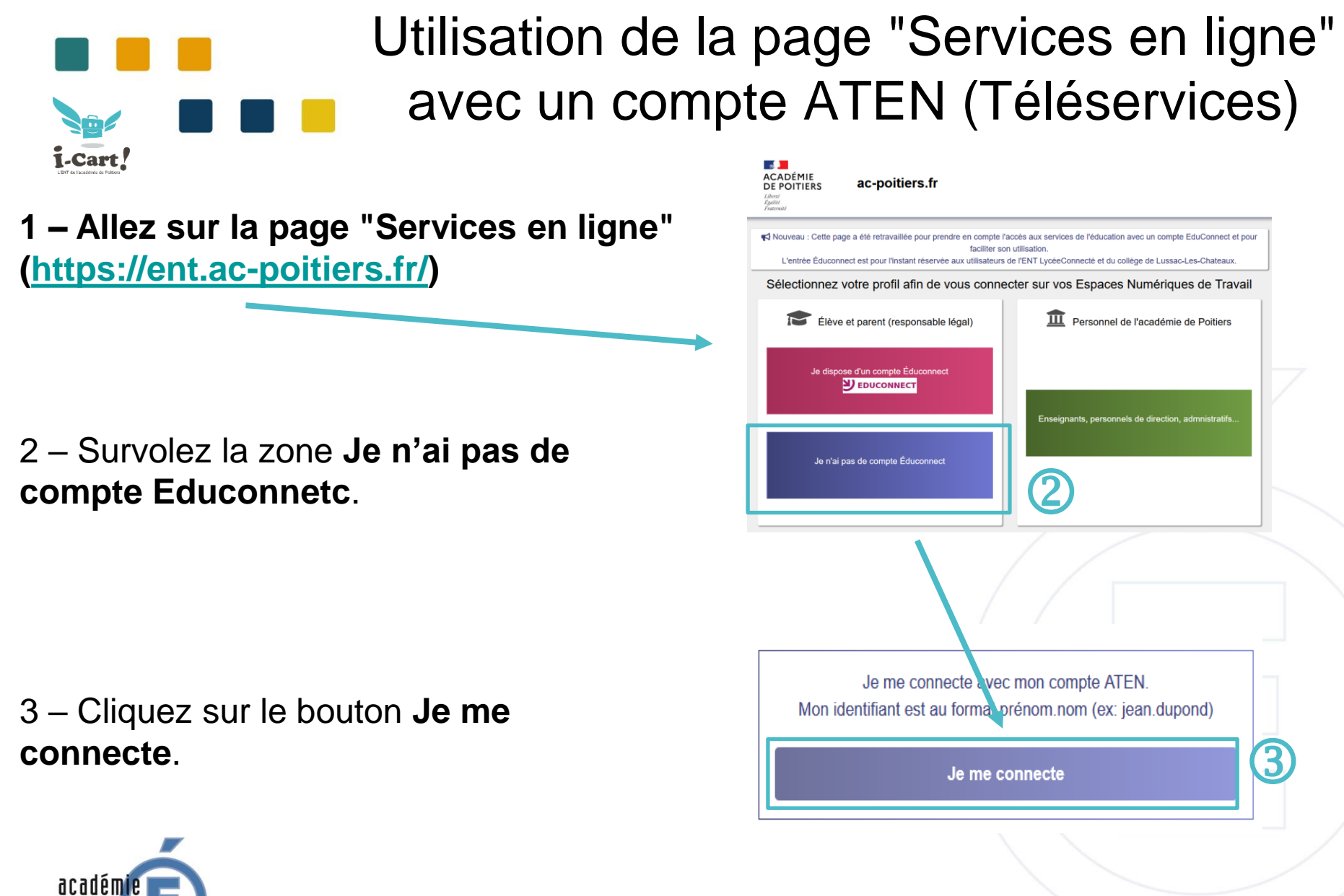

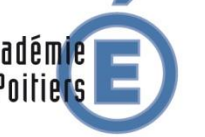

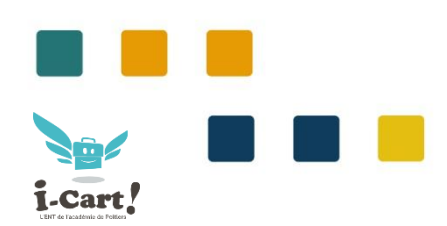

## Utilisation de la page "Services en ligne" avec un compte ATEN (Téléservices)

Bienvenue sur Scolarité services qui vous propose différents services en ligne de l'éducation nationale Aide pour la première connexion des parents

Accès réservé aux lycées pour les élèves et les parents ayant créé

**EDUCONNECT** 

## **SCOLARITÉ SERVICES**

Je me connecte avec EduConnect

leur compte EduConnect

## 4 – La page **Scolarité services** s'affiche.

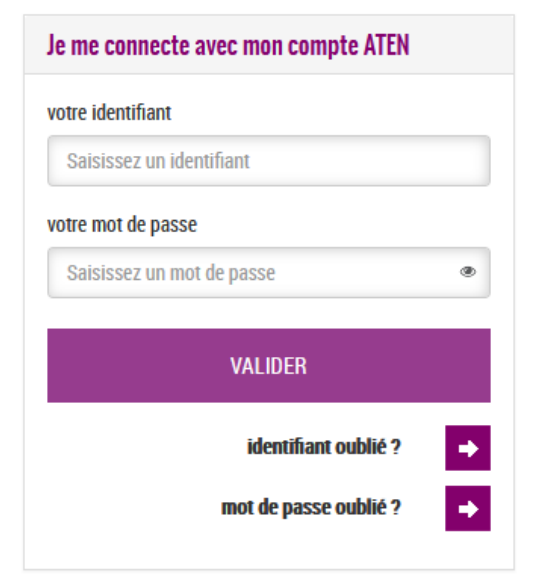

5 – Saisir vos identifiants ATEN (ou Téléservices) transmis par l'établissement et cliquez sur le bouton **Valider**.

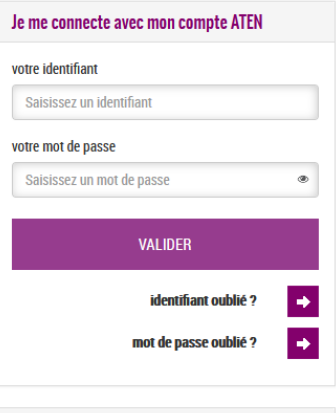

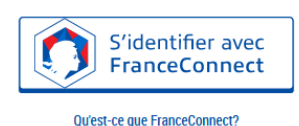

Je me connecte avec FranceConnect

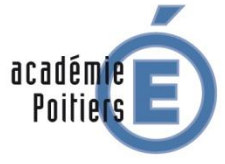

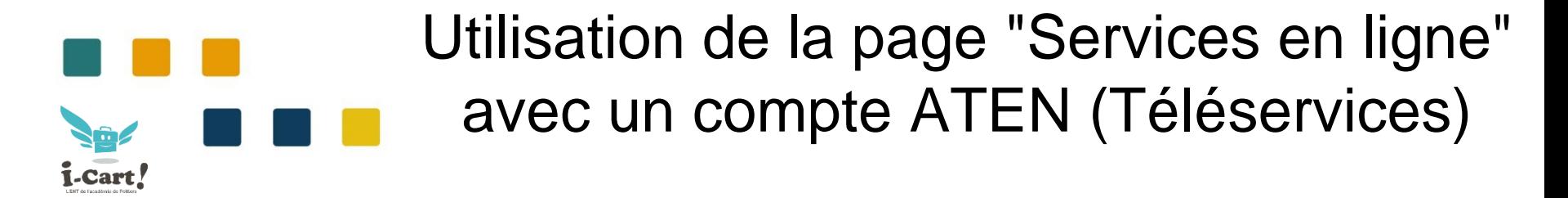

6 – Si vos identifiant son corrects, vous êtes redirigé dans l'ENT de l'établissement. Cela vous permettra d'accéder à différentes applications dont les outils de vie scolaire et les Téléservices de l'éducation (Scolarité services).

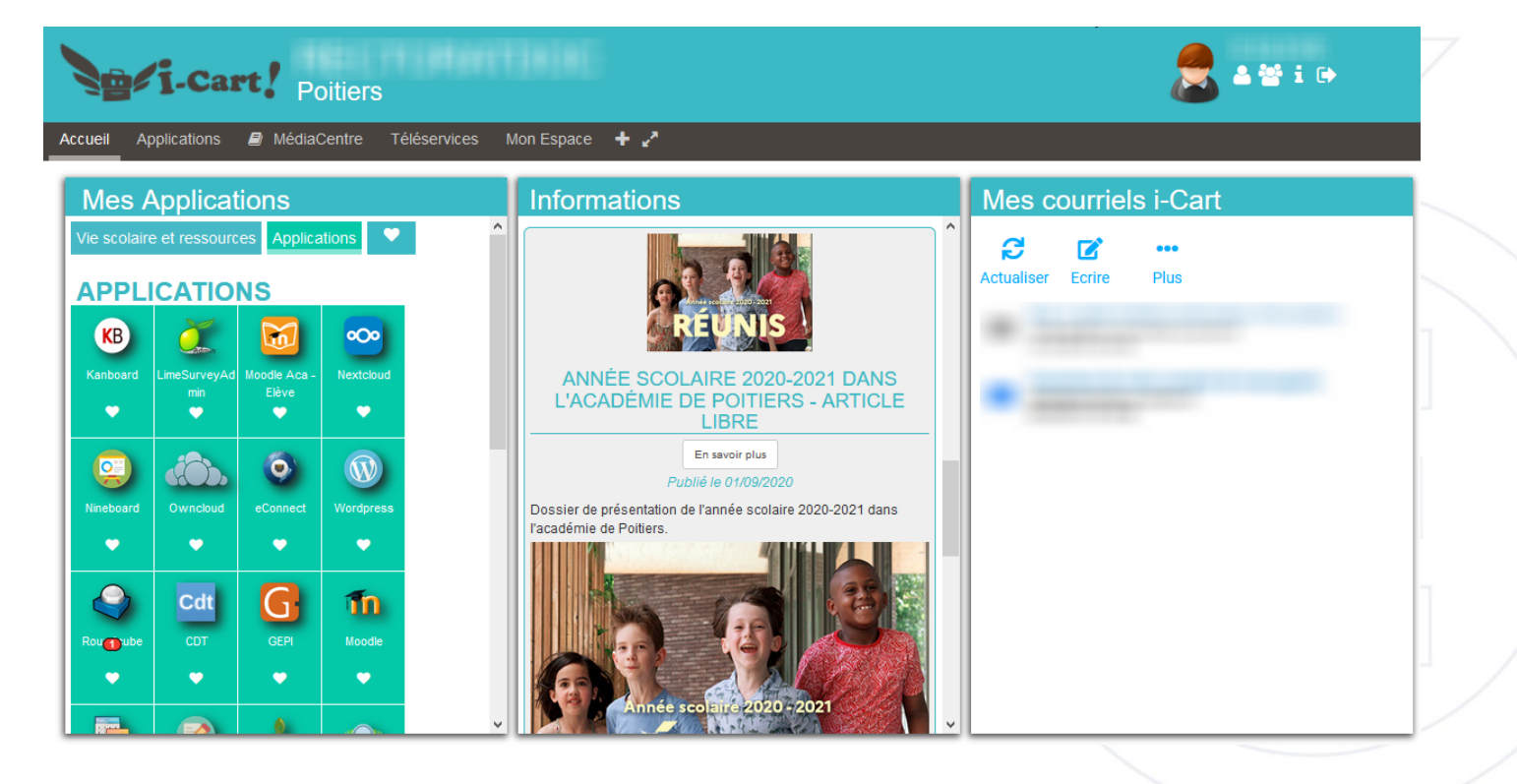

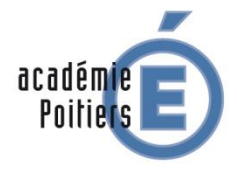